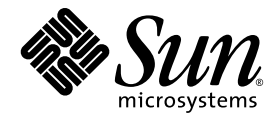

# Sun Fire 中型系统 Dynamic Reconfiguration 用户指南

Sun Microsystems, Inc. www.sun.com

请将有关本文档的意见或建议提交至:http://www.sun.com/hwdocs/feedback 部件号: 817-4923-10 2004 年 2 月,修订版 A

Copyright 2003, 2004 Sun Microsystems, Inc., 4150 Network Circle, Santa Clara, California 95054, U.S.A. 版权所有。

Sun Microsystems, Inc. 对此文档描述的相关技术拥有知识产权。在特殊且不受限制的情况下,这些知识产权可能包括 http://www.sun.com/patents 上列出的一个或多个美国专利,以及美国和其它国家的一个或多个其它专利或待决 的专利申请。

此文档及其所属产品按照限制其使用、复制、分发和反编译的许可证进行分发。未经 Sun 及其许可证颁发机构的书面授 权,不得以任何方式、任何形式复制本产品或本文档的任何部分。

第三方软件,包括字体技术,由 Sun 供应商提供许可和版权。

本产品的某些部分从 Berkeley BSD 系统派生而来, 经 University of California 许可授权。 UNIX 是在美国和其它国家注册 的商标,经 X/Open Company, Ltd. 独家许可授权。

Sun、Sun Microsystems、Sun 徽标、AnswerBook2、docs.sun.com 和 Solaris 是 Sun Microsystems, Inc. 在美国和其它国家的 商标或注册商标。

所有的 SPARC 商标均按许可证使用,是 SPARC International, Inc. 在美国和其它国家的商标或注册商标。带有 SPARC 商 标的产品均基于由 Sun Microsystems, Inc. 开发的体系结构。

OPEN LOOK 和 Sun™ 图形用户界面是 Sun Microsystems, Inc. 为其用户和许可证持有人开发的。Sun 承认 Xerox 在为计算 机行业研究和开发可视或图形用户界面方面所作出的先行努力。 Sun 以非独占方式从 Xerox 获得 Xerox 图形用户界面的 许可证,该许可证涵盖实施 OPEN LOOK GUI 且遵守 Sun 的书面许可协议的许可证持有人。

本资料按 "现有形式"提供,不承担明确或隐含的条件、陈述和保证,包括对特定目的的商业活动和适用性或非侵害 性的任何隐含保证,除非这种不承担责任的声明是不合法的。

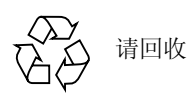

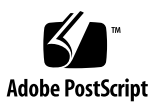

目录

[前言](#page-6-0) vii [阅读本书之前](#page-6-1) vii [本书结构](#page-6-2) vii 使用 [UNIX](#page-7-0) 命令 viii Shell [提示符](#page-7-1) viii [排印约定](#page-7-2) viii [相关文档资料](#page-8-0) ix 访问 Sun [文档资料](#page-8-1) ix 联系 Sun [技术支持](#page-8-2) ix Sun [欢迎您提出宝贵意见](#page-9-0) x

1. Sun Fire [中型系统上的](#page-10-0) DR 功能简介 1

[Dynamic Reconfiguration](#page-10-1) 1 [命令行界面](#page-11-0) 2 [图形用户界面](#page-11-1) 2 DR [概念](#page-11-2) 2 [可分离性](#page-11-3) 2 [停顿](#page-12-0) 3

[可安全暂停和不可安全暂停的设备](#page-12-1) 3

[挂接点](#page-12-2) 3

DR [操作](#page-13-0) 4

[热插拔硬件](#page-14-0) 5

[状况和状态](#page-14-1) 5

[板状态和状况](#page-14-2) 5

[板插口状态](#page-14-3) 5

[板插卡状态](#page-15-0) 6

[板状况](#page-15-1) 6

[组件状态和状况](#page-16-0) 7

[组件插口状态](#page-16-1) 7

[组件插卡状态](#page-16-2) 7

[组件状况](#page-16-3) 7

[组件类型](#page-17-0) 8

Sun Fire [中型系统域](#page-17-1) 8

I/O [板上的](#page-17-2) DR 8

[非永久和永久内存](#page-18-0) 9

[目标内存限制](#page-19-0) 10

DR [概念图解](#page-19-1) 10

[限制](#page-21-0) 12

[内存交错](#page-21-1) 12

[重新配置永久内存](#page-21-2) 12

#### 2. [命令行界面](#page-22-0) 13

[cfgadm](#page-23-0) 命令 14 [显示基本的板状态](#page-23-1) 14 [显示详细的板状态](#page-24-0) 15 [命令选项](#page-26-0) 17 [测试板和部件](#page-27-0) 18

[安装或替换板](#page-29-0) 20

热交换 [CompactPCI](#page-34-0) 卡 25

3. [错误诊断](#page-40-0) 31

[取消配置操作失败](#page-40-1) 31

CPU/ [内存板取消配置失败](#page-41-0) 32

[对于内存交错分布在不同板上的板,无法取消其配置](#page-41-1) 32

[无法配置绑定了进程的](#page-41-2) CPU 32

[在对所有的内存取消配置前无法取消配置](#page-41-3) CPU 32

[无法取消配置具有永久内存的板上的内存](#page-42-0) 33

[无法取消配置](#page-43-0) CPU 34

[无法断开板的连接](#page-43-1) 34

I/O [板取消配置失败](#page-43-2) 34

[设备繁忙](#page-43-3) 34

I/O [设备的问题](#page-44-0) 35

RPC 或 TCP [超时或连接失败](#page-45-0) 36

[配置操作失败](#page-45-1) 36

CPU/ [内存板配置失败](#page-45-2) 36

无法配置 CPU0 或 CPU1, 如果另一个已配置。 36

[在配置内存前必须先配置板上的](#page-45-4) CPU 36

I/O [板配置失败](#page-46-0) 37

#### [词汇表](#page-48-0) 39

[索引](#page-52-0) 43

# <span id="page-6-0"></span>前言

本书描述了 Sun™ Fire 中型系统的 Dynamic Reconfiguration (DR) 功能, 包括 Sun Fire 服务器型号 6800、 4810、 4800 和 3800。通过 DR 操作, 您可以从正在运行的 系统中挂接或分离系统板。

# <span id="page-6-1"></span>阅读本书之前

本书适用于在 UNIX® 系统, 尤其是在基于 Solaris™ 操作环境的系统方面有实践经 验的 Sun Fire 高端系统管理员。如果不具备这些知识,请首先阅读随本系统一起提 供的 Solaris 用户和系统管理员手册,并考虑进行 UNIX 系统管理培训。

# <span id="page-6-2"></span>本书结构

本书包含以下章节:

- [第一章](#page-10-2) Sun Fire 中型系统上的 DR 功能简介
- [第二章](#page-22-1)命令行界面
- [第三章](#page-40-2)错误诊断

#### 词汇表

# <span id="page-7-0"></span>使用 UNIX 命令

本文档可能不包括有关基本的 UNIX® 命令和过程 (如关闭系统、引导系统和配置 设备)的信息。有关此类信息,请参阅以下内容:

- 系统附带的软件文档资料
- Solaris™ 操作环境文档资料, 位于:

http://docs.sun.com

# <span id="page-7-1"></span>Shell 提示符

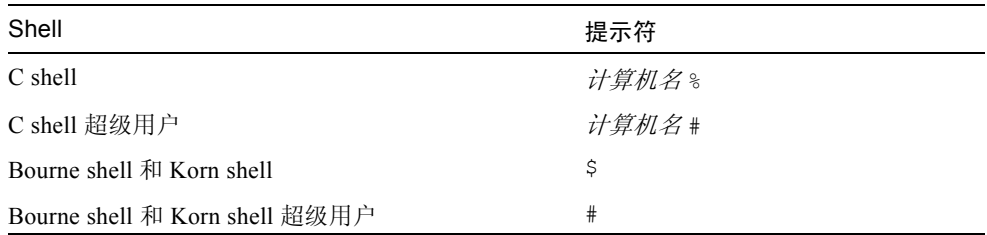

# <span id="page-7-2"></span>排印约定

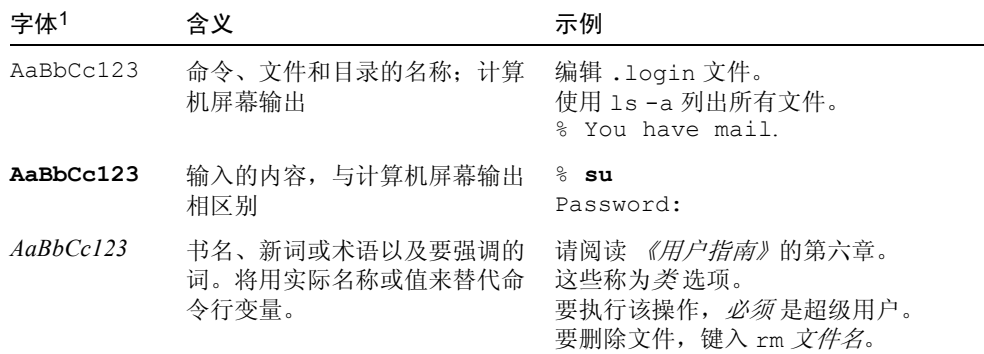

1 您浏览器上的设置可能与这些设置不同。

# <span id="page-8-0"></span>相关文档资料

表 P-1 相关文档资料

| 应用                              | 书名                                                                           |  |  |
|---------------------------------|------------------------------------------------------------------------------|--|--|
| 平台管理                            | <b><i>«Sun Fire Midrange Systems Platform</i></b><br>Administration Manual » |  |  |
| 系统控制器命令                         | <b>«Sun Fire Midrange System Controller Command</b><br>Reference Manual)     |  |  |
| 固件发行说明                          | <i>«Sun Fire Midrange Systems FIrmware Release</i><br>$Notes\,$              |  |  |
| 维修手册                            | <i>«Sun Fire Midrange Systems Service Manual</i> »                           |  |  |
| Internet Multipathing<br>(IPMP) | <b><i><u>《IP Network Multipathing Administration Guide》</u></i></b>          |  |  |
| Sun Management Center<br>软件     | 《Sun Management Center 软件用户指南》                                               |  |  |

# <span id="page-8-1"></span>访问 Sun 文档资料

您可以查看、打印或购买内容广泛的精选 Sun 文档资料,包括本地化版本,其网址 如下:

http://www.sun.com/documentation

# <span id="page-8-2"></span>联系 Sun 技术支持

如果您遇到本文档无法解决的技术问题,请访问以下网址:

http://www.sun.com/service/contacting

# <span id="page-9-0"></span>Sun 欢迎您提出宝贵意见

Sun 致力于提高文档资料的质量,并十分乐意收到您的意见和建议。可以将您的意 见或建议提交至以下网址:

http://www.sun.com/hwdocs/feedback

请在您的反馈信息中包含文档的书名和部件号:

《*Sun Fire* 中型系统 *Dynamic Reconfiguration* 用户指南》,部件号 817-4923-10

# <span id="page-10-2"></span><span id="page-10-0"></span>Sun Fire 中型系统上的 DR 功能简介

虽然 Solaris 9 操作系统支持所有的 DR 功能, 但 Solaris 操作环境的某些早期版本 并不支持对 I/O 板进行重新配置。

Solaris 8 2/02 软件是首个支持域上所有 DR 功能的 Solaris 8 操作系统。需要在域上 安装适当的增补程序和内核更新。

有关在运行 Solaris 8 软件的系统上启用 DR 功能的详细信息和指导,请访问:

http://www.sun.com/servers/midrange/dr\_sunfire

注意 – 要执行 DR 操作, 您需具有 root 访问权限。

# <span id="page-10-3"></span><span id="page-10-1"></span>Dynamic Reconfiguration

DR 软件是 Solaris 操作环境的一部分。使用 DR 软件, 您可以在 Solaris 操作环境 运行的情况下动态重新配置系统板并将其在系统中安全地拆卸和安装,对所属域中 运行的用户进程造成的影响最小。

使用 DR, 您可以完成以下任务:

- 在安装或拆卸板时,最小化对系统应用程序的影响。
- 如果某设备发生故障会使操作系统崩溃,通过将此故障设备从域中移除来禁用此 故障设备,避免系统崩溃。
- 显示域中各板的运作状况。
- 在系统保持运行的同时,启动板的系统测试过程。
- Solaris 在域中保持运行的同时, 重新配置域。
- 触发板或相关附件的特定硬件功能。

## <span id="page-11-8"></span><span id="page-11-0"></span>命令行界面

DR 软件有一个使用 cfgadm 命令的命令行界面 (CLI), 它是一个配置管理程序。 DR 代理还为 Sun™ Management Center 软件提供了一个远程界面。

## <span id="page-11-7"></span><span id="page-11-1"></span>图形用户界面

这些可选的 Sun Management Center 软件 (始于版本 3.0)为 cfgadm DR 命令行界 面 (CLI) 提供了诸如域管理以及图形用户界面 (GUI) 的功能。如果您倾向于使用 GUI, 则可使用 Sun Management Center 软件, 代替系统控制器软件和 DR 软件的 命令行界面。

要使用 Sun Management Center 软件,您必须将系统控制器板挂接到网络上。借助 网络连接,您可以看到命令行界面和图形用户界面。有关如何使用 Sun Management Center 软件的指导,请参阅 Sun Management Center 软件附带的 《*Sun Management Center* 用户指南》。有关如何将系统控制器连接到系统控制器板上的 网络接口的指导,请参阅有关系统安装的文档资料。

# <span id="page-11-2"></span>DR 概念

<span id="page-11-6"></span>本节介绍了与 Sun Fire 中型系统域有关的一般性的 DR 概念。

## <span id="page-11-3"></span>可分离性

<span id="page-11-10"></span><span id="page-11-5"></span>要使设备可分离,必须遵循以下要求:

- 设备驱动程序必须支持 DDI\_DETACH。
- 关键的资源必须是冗余的,或者是能够通过多路径访问到的。 CPU 和内存条是 冗余的关键资源。磁盘驱动器即是能够通过多路径访问的重要资源的例子。

<span id="page-11-4"></span>有些板不能分离是由于它们的资源不能移动。例如,如果一个域只有一块 CPU 板,则不能分离此 CPU。如果引导驱动器不具备故障转移功能,则它所连接的 I/O 板为不可分离的。

<span id="page-11-9"></span>如果没有可用于某块 I/O 板的多路径, 您可以:

- 将磁盘链转移至一块单独的 I/O 板上。这样就可以分离第二块 I/O 板了。
- 通过第二块 I/O 板为设备添加第二条路径, 这样就可以分离第一块 I/O 板而且能 访问第二个磁盘链。

## <span id="page-12-0"></span>停顿

<span id="page-12-8"></span>在具有永久内存 (OpenBoot™ PROM 或内核内存)的系统板上执行取消配置的操 作过程中,操作环境会暂时中止,即所谓的操作环境停顿。在执行此操作的关键环 节时,必须终止中心板上所有操作环境的活动和所有设备的活动。

<span id="page-12-4"></span>在停顿之前,操作环境必须临时暂停所有进程、CPU 和设备的活动。如果操作环境 无法停顿,将显示其原因,其中可能包括以下内容:

- 有一个执行线程未暂停。
- 实时进程正在运行。
- 存在操作环境无法将其终止的设备。

引起进程无法暂停的条件总的来讲是暂停的。请检查无法暂停的原因。如果操作环 境遇到短暂情况,比如说无法使进程暂停,可以再次尝试此操作。

## <span id="page-12-1"></span>可安全暂停和不可安全暂停的设备

<span id="page-12-7"></span>当 DR 使操作环境暂停时,连接到操作环境中的设备驱动程序也必须暂停。如果无 法暂停驱动程序 (或稍后就恢复了), 则 DR 操作失败。

在操作环境处于停顿状态时,可安全暂停的 设备不会访问内存或中断系统。如果 某驱动程序支持操作环境停顿 (暂停 / 恢复),则该驱动程序为可安全暂停的。可 安全暂停的驱动程序还保证,在成功完成一个暂停请求时,驱动程序管理的设备不 会试图访问内存,即使是发出暂停请求时设备处于打开状态。

<span id="page-12-6"></span>不可安全暂停的 设备允许在操作环境处于停顿状态时访问内存或中断系统。

## <span id="page-12-2"></span>挂接点

<span id="page-12-5"></span>挂接点是对板及其插槽的总称。 DR 能够显示插槽、板和挂接点的状态。 DR 定义 的板还包括它所连接的设备,所以术语"插卡"指的是板及其挂接设备的总称。

- 插槽 (又称为*插口*)能够从电气上分离插卡与主机。这就是说,软件能将单个 插槽置于低耗电模式下。
- <span id="page-12-3"></span>■ 可以根据插槽号为插口命名或采用匿名 (例如, SCSI 链)。使用 cfgadm(1M) 命令的 -l 选项可以获得所有可用逻辑挂接点的列表。
- 插卡 I/O 板包括通过接口线缆连接的任何外部存储设备。

此处提到的挂接点包括以下两种格式:

<span id="page-13-5"></span>■ 物理挂接点描述软件驱动程序和插槽地址。下面是物理挂接点名的一个示例:

*/devices/ssm@0,0:N0.SBx* (用于 CPU/ 内存板) 或 /devices/ssm@0,0:N0.IB*x* (用于 I/O 装配板)

<span id="page-13-2"></span>其中 NO 是节点 0 (零),

SB 是系统板,

IB 是 I/O 板,

<span id="page-13-4"></span>*x* 是插槽号。对于系统板,插槽号的范围是 0 至 5,对于 I/O 板是 6 至 9。

■ 逻辑挂接点是系统为指代物理挂接点而创建的缩略名。逻辑挂接点为下面两种 格式之一:

N0.SB*x* (用于 CPU/ 内存板) 或 N0.IB*x* (用于 I/O 装配板)

### <span id="page-13-0"></span>DR 操作

<span id="page-13-3"></span>DR 操作有四种主要类型。

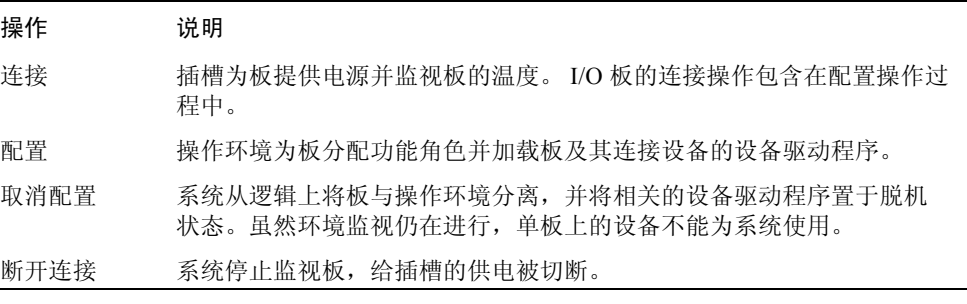

如果系统板正在使用中,断电前,停止其使用并断开到域的连接。新的或升级的系 统板插入并通电后,连接板的挂接点并配置它,以供操作环境使用。

<span id="page-13-1"></span>仅使用 cfgadm(1M) 这一条命令就可以进行连接和配置 (或取消配置和断开连 接),但是如果必要,每个操作 (连接、配置、取消配置、断开连接)都可以单独 执行。

## <span id="page-14-0"></span>热插拔硬件

<span id="page-14-5"></span>可热插拔的板和模块上有特殊的连接器,在数据管脚与插槽接触之前可为板或模块 提供电源。您可以在系统运行时插入或拆除带有热插拔连接器的板和设备。

Sun Fire 中型服务器上所用的 I/O 板和 CPU/ 内存板都是可热插拔的设备。有些设 备,例如外接电源就不是可热插拔的模块,不能在系统运行时拆除。

# <span id="page-14-1"></span>状况和状态

<span id="page-14-6"></span>状态指的是插口 (插槽)或插卡 (板)的运作状态。状况指的是挂接点的运作状 态。

准备在域中的板或组件上执行任何 DR 操作前, 必须确定状态和状况。使用带 - la 选项的 cfgadm(1M) 命令可以显示域中每个组件的类型、状态和状况以及每块板插 槽的状态和状况。有关组件类型列表,请参阅第 8 [页的 "组件类型"一](#page-17-0)节。

# <span id="page-14-2"></span>板状态和状况

<span id="page-14-7"></span>本节描述系统板 (又称系统插槽)的状态和状况。

## <span id="page-14-3"></span>板插口状态

<span id="page-14-4"></span>一块板可以有以下三种插口状态之一: empty (空)、 disconnected (断开连接)或 connected (连接)。在插入板时,插口状态总是从空变为断开连接。在拆除板时, 插口状态总是从断开连接变为空。

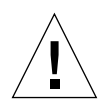

警告 – 物理拆除处于连接状态或通电并处于断开连接状态的板,会使操作系统崩溃 并可能永久损坏系统板。

<span id="page-15-7"></span><span id="page-15-6"></span>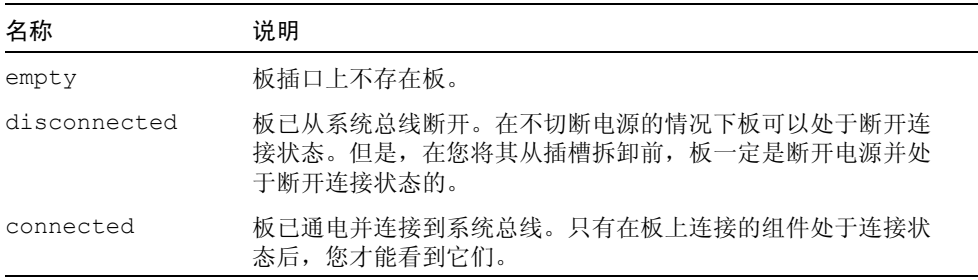

## <span id="page-15-5"></span><span id="page-15-0"></span>板插卡状态

<span id="page-15-2"></span>板可以处于以下插卡状态之一: configured (已配置)或 unconfigured (未配置)。 断开连接的板的插卡状态总是未配置的。

<span id="page-15-10"></span><span id="page-15-4"></span>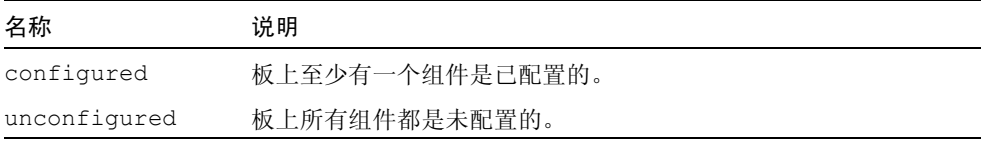

## <span id="page-15-3"></span><span id="page-15-1"></span>板状况

板可以处于以下四种状况之一:unknown (未知)、 ok (正常)、 failed (故障) 或 unusable (不可用)。

<span id="page-15-12"></span><span id="page-15-11"></span><span id="page-15-9"></span><span id="page-15-8"></span>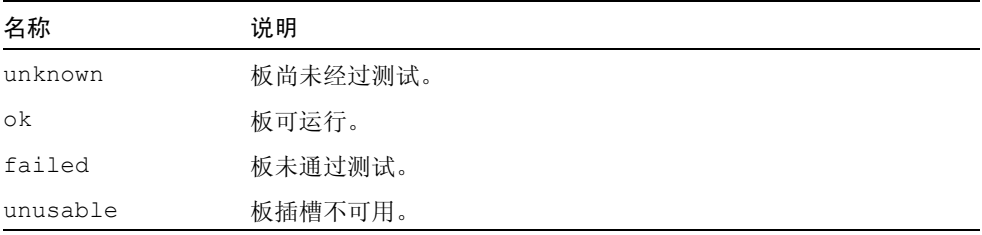

# <span id="page-16-0"></span>组件状态和状况

<span id="page-16-7"></span>本节包括对组件状态和状况的描述。

## <span id="page-16-1"></span>组件插口状态

不能单独连接和断开一个组件。即,多个组件只能有一个状态: connected (连 接)。

## <span id="page-16-2"></span>组件插卡状态

组件可以处于两个插卡状态之一: configured (已配置)或 unconfigured (未配 置)。

<span id="page-16-5"></span><span id="page-16-4"></span>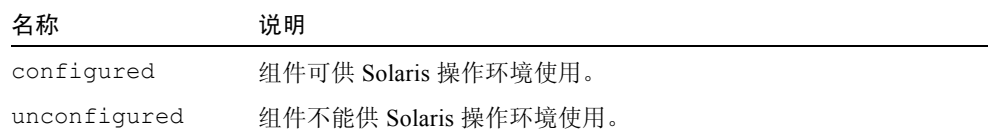

## <span id="page-16-3"></span>组件状况

<span id="page-16-6"></span>组件可以处于三种状况之一: unknown (未知)、 ok (正常)或 failed (故障)。

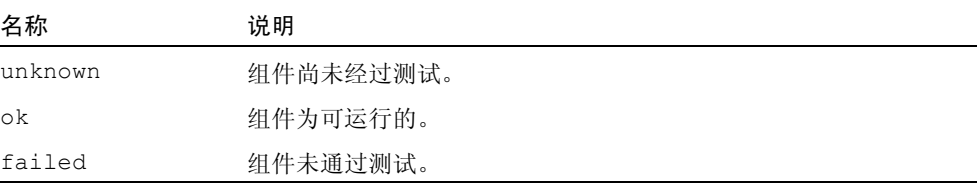

# <span id="page-17-0"></span>组件类型

<span id="page-17-13"></span>可以使用 DR 来配置几种类型的组件或取消其配置。

<span id="page-17-11"></span><span id="page-17-3"></span>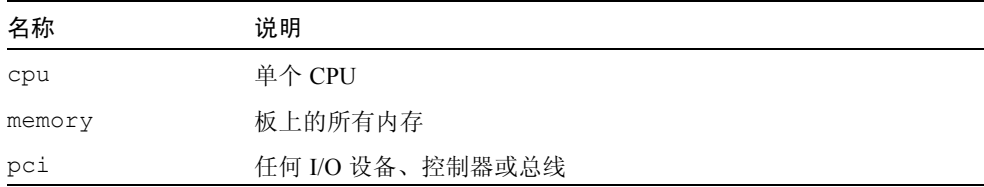

## <span id="page-17-8"></span><span id="page-17-6"></span><span id="page-17-1"></span>Sun Fire 中型系统域

<span id="page-17-5"></span>Sun Fire 中型服务器可以划分为多个动态系统域, 在本文档中称为*域*。这些域基于 为域分配的系统板插槽。每个域在电气上隔离为硬件分区,从而保证一个域中的突 然中断都不会影响到服务器上的其它域。

<span id="page-17-12"></span><span id="page-17-4"></span>域配置是由平台配置数据库 (PCD) 中的域配置表决定的,该这平台配置数据库驻留在 系统控制器 (SC) 上。域表控制系统板插槽如何逻辑分区成域。域配置包括空的插 槽和占用的插槽。

<span id="page-17-9"></span>给定域中可用的插槽数由在系统控制器上维护的可用组件列表控制。将插槽分配给 某个域后,它对于所属的域为可见的,对于其它的域不可用也不可见。反之,在可 以将一个插槽连接并分配给其它域之前,必须断开并取消对插槽的分配。

<span id="page-17-10"></span>逻辑域是属于某域的一组插槽。物理域是物理互连的一组板。一个插槽可以是逻 辑域的一个成员,而不必是物理域的一部分。引导域后,就可以将系统板及其空 插槽分配给某一逻辑域,或取消其分配;但是,在操作环境请求前,不允许将系 统板及其空插槽设为物理域的一部分。未分配给域的系统板或插槽可用于所有的 域,前提是该板位于每个域的可用组件列表中。平台管理员可以将这些板分配给 域。但是,可以在 SC 上创建一个可用组件列表,以便具有相应权限的用户将可 用的板分配到域。

# <span id="page-17-2"></span>I/O 板上的 DR

<span id="page-17-7"></span>在添加或拆除带 I/O 设备的系统板时,必须小心。在您能够拆除带 I/O 设备的板之 前,必须先关闭板上所有的设备并卸下所有的文件系统。

您如果需要暂时从域中拆除带 I/O 设备的板并在添加和拆除其它带 I/O 设备的板前 重新添加它,则不需要重新配置。在这种情况下,到板设备的设备路径将保持不 变。

- <span id="page-18-8"></span>■ 运行 SC 命令 showeny 确定设备的状态和用法。
- <span id="page-18-2"></span>■ 如果使用磁盘镜像来访问连接到板上的设备,则需要重新配置该设备以便通过其 它系统板上的控制器访问它。
- 卸下文件系统。
- 从板所在的分区删除多路径数据库。多路径数据库的位置是由用户明确选择的, 可以更改它。

<span id="page-18-7"></span><span id="page-18-5"></span><span id="page-18-3"></span>有关 I/O 设备的特殊指导,请参阅适用于您的 Solaris 软件版本的 《*Sun* 硬件的 *Solaris* 发行说明补充资料》。

- 删除任何由卷管理器私用的区域。缺省情况下, 卷管理器在其控制的每个设备上 使用一个私用区域。必须先使这些设备脱离卷管理器的控制,之后才能将它们分 离。
- <span id="page-18-1"></span>■ 使用 rm6 或 rdacutil 命令使任何 RSM 2000 控制器脱机。
- 从交换配置中删除磁盘分区。
- 如果板上有无法安全分离的设备,关闭该设备的所有实例并使用 modunload(1M) 卸载驱动程序。

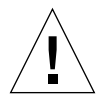

警告 – 卸下文件系统可能会影响 NFS 客户机系统。

<span id="page-18-9"></span><span id="page-18-6"></span>注意 – 中止直接打开设备或原始分区的进程,或指示进程关闭板上打开的设备。如 果使用 ndd(1M) 命令设置网络驱动程序的配置参数, DR 操作后这些参数可能会更 改。使用 /etc/system 文件或特定驱动程序的 driver.conf 文件来永久设置这 些参数。

# <span id="page-18-0"></span>非永久和永久内存

<span id="page-18-4"></span>在您可以删除板前,操作环境必须将板上的内存腾空。腾出板指的是,将非永久内 存刷新到交换空间,将永久内存 (即内核和 OpenBoot™ PROM 内存)复制到另一 内存板。要重新定位永久内存,域上的操作环境必须暂时挂起、或暂停。暂停的时 间取决于域 I/O 配置和运行负载。只有在将板与永久内存分离时,运行环境才暂 停。因此,您应该知道永久内存驻留的位置以免严重影响域的运行。可以通过运行 带-v 选项的 cfgadm(IM) 命令来显示永久内存。板上有永久内存时, 操作环境必 须找到另一足够大的内存组件来接收永久内存。

## <span id="page-19-0"></span>目标内存限制

<span id="page-19-3"></span>删除永久内存后, DR 选择目标内存区域来接收内存的副本。 DR 软件自动检查总 内存量。如果不能核实总内存量,不允许继续 DR 内存操作。 DR 内存操作可能因 域上无足够的可用内存来存放永久内存而被禁止。

# <span id="page-19-2"></span><span id="page-19-1"></span>DR 概念图解

DR 运行在系统不中止的情况下断开与系统板的连接,然后重新连接。您可以在系 统保持运行的同时,使用 DR 来添加或删除系统资源。

下面的 Sun Fire 系统配置 (如下图所示) 是系统资源重新配置的一个示例: 域 A 包含系统板 0 和 2, 以及 I/O 板 7。域 B 包含系统板 1 和 3, 以及 I/O 板 8。

注意 – 执行 DR 操作前, 确保系统遵守第 12 [页的 "限制"中](#page-21-0)提出的限制。

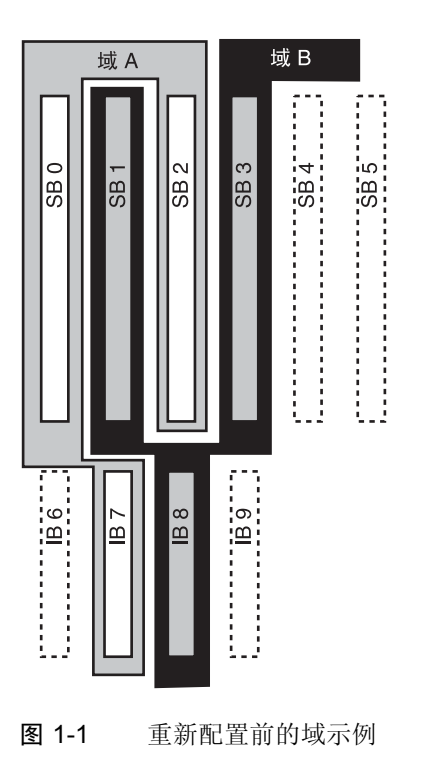

要将系统板 1 从域 B 重新分配到域 A,必须使用 Sun Management Center 软件 GUI。您也可以在每个域的 CLI 上手动执行以下步骤:

1. 要将系统板 1 断开连接,以超级用户身份在域 B 的命令行上输入以下命令:

# **cfgadm -c disconnect -o unassign N0.SB1**

2. 然后,在域 A 的命令行上输入以下命令以便在域 A 上分配、连接和配置系统板 1:

```
# cfgadm -c configure N0.SB1
```
如下的系统配置就是所得结果。注意,只有连接板的方式发生变化,机柜内部板的 物理分布与原先并无变化。

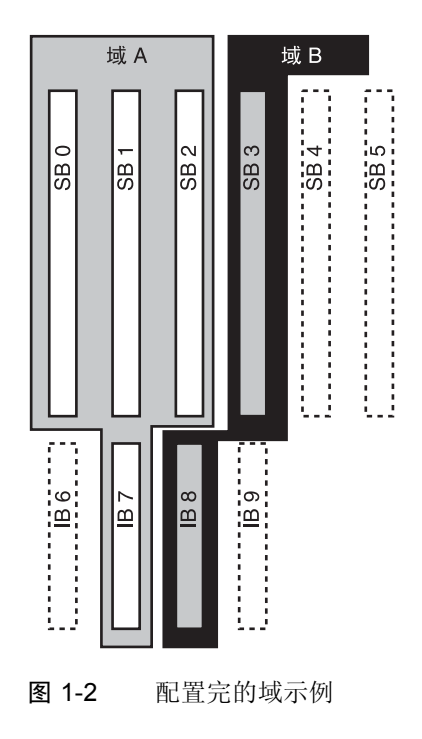

# <span id="page-21-3"></span><span id="page-21-0"></span>限制

## <span id="page-21-1"></span>内存交错

如果系统内存交错分布在多个 CPU/ 内存板上,则不能动态重新配置系统板。

注意 – 有关内存交错的信息,请参阅 setupdomain 命令的 interleave-scope 参数,在 《*Sun Fire Midrange Systems Platform Administration Manual*》和 《*Sun Fire Midrange System Controller Command Reference Manual*》中对此均有论述。

与此相反,无论内存是否交错,您都*可以* 动态重新配置 CompactPCI 卡和 I/O 板。

## <span id="page-21-2"></span>重新配置永久内存

将含有不可重定位 (永久)内存的 CPU/ 内存板动态重新配置到系统之外时, 所有 域活动都需短暂的停顿,这可能会导致应用程序响应延迟。通常,此情况适用于系 统中的一个 CPU/ 内存板。可用 cfgadm -av 命令输出的状态显示中的非零永久内 存大小确定板上内存。

只要符合以下条件之一, DR 即支持将永久内存从一块系统板重新配置到另一块:

■ 目标系统板具有与源系统板相同的内存量;

或

■ 目标系统板的内存多于源系统板上的内存。在这种情况下,系统会将多余的内存 添加至可用内存池。

# <span id="page-22-1"></span><span id="page-22-0"></span>命令行界面

本章论述以下过程:

- 第 19 页的"测试 I/O 部件"
- 第 20 [页的 "在域中安装新板"](#page-29-1)
- 第 21 页的"热交换 CPU/ 内存板"
- 第 22 页的"热交换 I/O 部件"
- 第 25 页的"热交换 CompactPCI 卡"
- 第 26 页的"热插拔 CompactPCI 卡"
- 第 27 [页的 "将板从系统拆除"](#page-36-0)
- 第 28 [页的 "在域间移动板"](#page-37-0)
- 第 29 [页的 "暂时断开板的连接"](#page-38-0)

注意 – 在 Sun Fire 中型系统上没必要明确启用动态重新配置功能,因为缺省情况下 已启用 DR。但是,要在运行 Solaris 8 的系统上完全实现 DR 功能,还需安装后来 发行的内核更新和一些增补程序。有关更多信息,请访问以下 Sun 网站:

http://www.sun.com/sunsolve

http://www.sun.com/servers/midrange/dr\_sunfire

# <span id="page-23-6"></span><span id="page-23-0"></span>cfgadm 命令

cfgadm(1M) 命令提供了可动态重新配制的硬件资源上的配置管理操作。下表列出 了 DR 板状态。

表 2-1 系统控制器 (SC) 上显示的 DR 板状态

<span id="page-23-5"></span><span id="page-23-3"></span>

| 板状态       | 说明                                               |
|-----------|--------------------------------------------------|
| Available | 插槽未分配给任何一个域。                                     |
| Assigned  | 板属于某个域, 但未将硬件配置为可用。底部端口可重新分配板,<br>或板所分配到的域会将板释放。 |
| Active    | 板正由分配到的域使用。不能重新分配一个活动的板。                         |

## <span id="page-23-4"></span><span id="page-23-2"></span><span id="page-23-1"></span>显示基本的板状态

cfgadm 命令会显示板和插槽的信息。有关此命令的选项,请参阅 cfgadm(1) 手 册页。

多数操作需要您指定系统板名称。要获得这些系统名称,键入:

# **cfgadm**

使用 cfgadm 命令但不带选项时,将显示所有已知的挂接点的信息,包括板插槽、 SCSI 总线和 cPCI 插槽信息。下例就是一个典型的输出。

代码示例 2-1 基本的 cfgadm 命令输出

| cfgadm<br># |               |            |                                   |           |
|-------------|---------------|------------|-----------------------------------|-----------|
| Ap Id       | Type          | Receptacle | Occupant                          | Condition |
| NO.IB6      | PCI $I/O$ Boa | connected  | configured                        | ok        |
| NO.IB7      | PCI I/O Boa   | connected  | configured                        | ok        |
| NO.IB8      | PCI I/O Boa   | connected  | configured                        | ok        |
| NO.IB9      | PCI I/O Boa   |            | disconnected unconfigured unknown |           |
| NO.SBO      | CPU Board     | connected  | configured                        | unknown   |
| NO.SB1      | CPU Board     |            | disconnected unconfigured failed  |           |
| NO.SB2      | CPU Board     | connected  | configured                        | ok        |
| NO.SB3      | unknown       | empty      | unconfigured unknown              |           |
| NO.SB4      | unknown       | empty      | unconfigured unknown              |           |
| NO.SB5      | unknown       | empty      | unconfiqured unknown              |           |

c0 scsi-bus connected configured unknown c1 scsi-bus connected unconfigured unknown c2 scsi-bus connected unconfigured unknown scsi-bus connected configured unknown

代码示例 2-1 基本的 cfgadm 命令输出 (接上页)

## <span id="page-24-1"></span><span id="page-24-0"></span>显示详细的板状态

<span id="page-24-2"></span>如需获得详细的状态报告,可使用 cfgadm -av 命令。利用 -a 选项可以列出挂接 点, -v 选项可以列出详尽的描述。

代码示例 2-2 是 cfgadm -av 命令的*部分* 输出显示。由于显示折行, 此输出显得 有些杂乱。(此状态报告适用于与第 [17](#page-26-1) 页中所显示系统相同的系统,并提供了每 个显示项的细节。)

代码示例 2-2 cfgadm -av 命令的输出

| # cfgadm -av                                                              |  |  |
|---------------------------------------------------------------------------|--|--|
|                                                                           |  |  |
| Ap_Id Receptacle Occupant Condition Information<br>When Type Busy Phys_Id |  |  |
| NO.IB6 connected configured ok powered-on, assigned                       |  |  |
| Apr 3 18:04 PCI I/O Boa n /devices/ssm@0,0:N0.IB6                         |  |  |
| NO.IB6::pci0 connected configured ok device                               |  |  |
| /ssm@0,0/pci@19,70000                                                     |  |  |
| Apr 3 18:04 io<br>n /devices/ssm@0,0:N0.IB6::pci0                         |  |  |
| NO.IB6::pci1 connected configured ok device                               |  |  |
| /ssm@0,0/pci@19,600000                                                    |  |  |
| Apr 3 18:04 io<br>n /devices /ssm@0,0:N0.IB6::pci1                        |  |  |
| NO.IB6::pci2 connected configured ok device                               |  |  |
| /ssm@0,0/pci@18,700000                                                    |  |  |
| Apr 3 18:04 io<br>n /devices/ssm@0,0:N0.IB6::pci2                         |  |  |
| NO.IB6::pci3 connected configured ok device                               |  |  |
| /ssm@0,0/pci@18,600000                                                    |  |  |
| Apr 3 18:04 io<br>n /devices/ssm@0,0:N0.IB6::pci3                         |  |  |
| NO.IB7 connected configured ok powered-on, assigned                       |  |  |
| Apr 3 18:04 PCI_I/O_Boa n /devices/ssm@0,0:NO.IB7                         |  |  |
| NO.IB7::pci0 connected configured ok device                               |  |  |
| /ssm@0,0/pci@1b,700000                                                    |  |  |
| Apr 3 18:04 io<br>n /devices/ssm@0,0:N0.IB7::pci0                         |  |  |
| NO.IB7::pci1 connected configured ok device                               |  |  |
| /ssm@0,0/pci@1b,600000                                                    |  |  |
| Apr 3 18:04 io<br>n /devices/ssm@0,0:N0.IB7::pci1                         |  |  |
| NO.IB7::pci2 connected configured ok device                               |  |  |
| /ssm@0,0/pci@1a,700000                                                    |  |  |
| Apr 3 18:04 io<br>n /devices/ssm@0,0:N0.IB7::pci2                         |  |  |

代码示例 2-2 cfgadm -av 命令的输出 (接上页)

N0.IB7::pci3 connected configured ok device /ssm@0,0/pci@1a,600000 Apr 3 18:04 io n /devices/ssm@0,0:N0.IB7::pci3 N0.IB8 connected configured ok powered-on, assigned Apr 3 18:04 PCI I/O Boa n /devices/ssm@0,0:N0.IB8 N0.IB8::pci0 connected configured ok device /ssm@0,0/pci@1d,700000 Apr 3 18:04 io n /devices/ssm@0,0:N0.IB8::pci0 N0.IB8::pci1 connected configured ok device /ssm@0,0/pci@1d,600000 Apr 3 18:04 io n /devices/ssm@0,0:N0.IB8::pci1 N0.IB8::pci2 connected configured ok device /ssm@0,0/pci@1c,700000, referenced Apr 3 18:04 io n /devices/ssm@0,0:N0.IB8::pci2 N0.IB8::pci3 connected configured ok device /ssm@0,0/pci@1c,600000, referenced Apr 3 18:04 io n /devices/ssm@0,0:N0.IB8::pci3 N0.IB9 disconnected unconfigured unknown powered-on, assigned Apr 3 18:04 PCI I/O Boa n /devices/ssm@0,0:N0.IB9 N0.SB0 connected configured unknown powered-on, assigned Apr 3 18:04 CPU Board n /devices/ssm@0,0:N0.SB0 N0.SB0::cpu0 connected configured ok cpuid 0, speed 750 MHz, ecache 8 MBytes Apr 3 18:04 cpu n /devices/ssm@0,0:N0.SB0::cpu0 N0.SB0::cpu1 connected configured ok cpuid 1, speed 750 MHz, ecache 8 MBytes Apr 3 18:04 cpu n /devices/ssm@0,0:N0.SB0::cpu1 N0.SB0::cpu2 connected configured ok cpuid 2, speed 750 MHz, ecache 8 MBytes Apr 3 18:04 cpu n /devices/ssm@0,0:N0.SB0::cpu2

此处是前一个画面的一些细节:

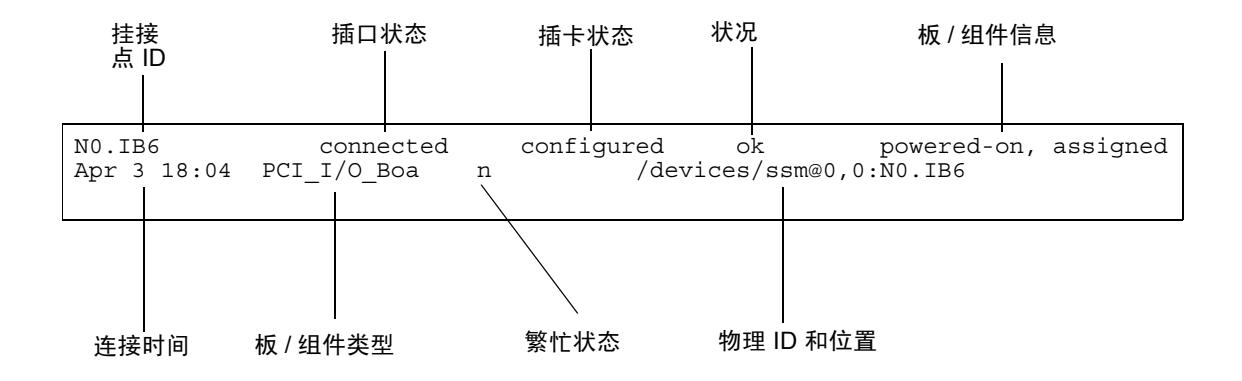

<span id="page-26-1"></span>图 2-1 cfgadm -av 命令显示的细节

## <span id="page-26-0"></span>命令选项

<span id="page-26-2"></span>下面列出了 cfgadm -c 命令的选项:

表 2-2 cfgadm -c 命令选项

| cfgadm -c 选项 | 功能                                                            |
|--------------|---------------------------------------------------------------|
| connect.     | 插槽为板供电并开始监视板。如果先前未分配插槽, 此时将分配<br>插槽。                          |
| disconnect   | 系统停止对板的监视,给插槽的供电被切断。                                          |
| configure    | 操作系统为板分配功能角色并加载板及其连接设备所需的设备驱<br>动程序。                          |
| unconfigure  | 系统从操作系统逻辑上拆卸板并将相关的设备驱动程序置于脱机<br>状态。虽然环境监视仍在进行,但板上的设备还不能为系统所用。 |

<span id="page-27-2"></span>下面列出了 cfgadm -x 命令提供的选项。

表 2-3 cfgadm -x 命令选项

| cfgadm -x 选项 | 功能             |
|--------------|----------------|
| assign       | 将板添加 (分配)到域。   |
| unassign     | 从域中删除 (取消分配)板。 |
| poweron      | 为系统板通电。        |
| poweroff     | 切断系统板电源。       |

cfgadm\_sbd 手册页提供了有关 cfgadm -c 和 cfgadm -x 选项的其它信息。 sbd 库通过 cfgadm 主机为 sbd 类的热插拔系统板提供功能。

# <span id="page-27-1"></span><span id="page-27-0"></span>测试板和部件

## ▼ 测试 CPU/ 内存板

必须先将 CPU/ 内存板分配给域、通电, 然后断开连接, 之后才能测试 CPU/ 内存 板。如果不能满足所有这些条件,则板测试失败。

可以使用 Solaris cfgadm 命令测试 CPU/ 内存板。以超级用户身份键入:

# cfgadm -t 挂接点 *ID*

要改变 cfgadm 运行的诊断级别, 需为 cfgadm 命令提供诊断级别, 如下所示。

```
# cfgadm -o platform=diag=< 级别 > -t 挂接点 ID
```
其中*级别* 是诊断级别,而*挂接点ID* 是挂接点标识符。

如果未提供级别,则由 setupdomain 命令设置缺省的诊断级别,在 《*Sun Fire Midrange Systems Platform Administration Manual*》和 《*Sun Fire Midrange System Controller Command Reference Manual*》中对此均有论述。诊断级别如下:

表 2-4 诊断级别

| 诊断级别             | 说明                                                                                                    |
|------------------|----------------------------------------------------------------------------------------------------|
| init             | 只运行系统板初始化代码。不执行任何测试。在开机自检过程中快速<br>执行。                                                                       |
| quick            | 对所有的系统板组件进行极少次数的测试,应用的测试模式也很少。                                                                              |
| default          | 除内存和 Ecache 模块外,对所有的系统板组件进行所有的测试,应用<br>所有的测试模式。注意对 max 和 default 的定义是相同的。                                   |
| max              | 除内存和 Ecache 模块外,对所有的系统板组件进行所有的测试,应用<br>所有的测试模式。注意对 max 和 default 的定义是相同的。                                   |
| mem <sub>1</sub> | 运行 default 级别上的所有测试, 另加更为详尽的 DRAM 和 SRAM 测<br>试算法。对于内存和 Ecache 模块, 所有的地址都经过多种模式的测<br>试。在此级别上,不运行更大范围的耗时的算法。 |
| mem <sub>2</sub> | 与 mem1 相同, 外加对 DRAM 数据进行明确比较操作的 DRAM 测<br>试。                                                                |

### <span id="page-28-0"></span>▼ 测试 I/O 部件

在将 I/O 部件添加到域之前,应对其进行测试。

为测试 I/O 部件, 必须有一个不运行 Solaris 操作环境的备用域。

- 1. 输入不 运行 Solaris 操作环境并且至少有一个 CPU/ 内存板的空闲域 (A-D) 的域 shell。
- 2. 按下 ] 键的同时按住 CTRL 键以启动 telnet> 提示符,然后键入 send break 显示系统控制器的域 shell。

注意 - 此例中, 域 A 是当前活动的域; 域 B 是备用域。

3. 在备用域 (B) shell 中, 用 addboard 命令将 I/O 部件添加到域。

*SC* 主机名 :B> **addboard IB***x*

其中, *x* 为 6、 7、 8 或 9。

4. 将备用域上的虚拟钥匙开关设置为 on (开)。

```
SC 主机名 :B> setkeyswitch on
.
.
{x} ok
```
其中, x 表示 CPU。在将虚拟钥匙开关设为 on (开)时, 域上运行开机自检。如 果您看到 ok 提示符, 那么 I/O 部件工作正常。

5. 键入:

*SC* 主机名 :B> **setkeyswitch standby**

6. 要删除板,输入下面的命令:

*SC* 主机名 :B> deleteboard ib*x*

7. 在活动域 (A) 上使用下面的命令添加板:

# cfgadm -c configure N0.IB*x*

# <span id="page-29-2"></span><span id="page-29-0"></span>安装或替换板

## <span id="page-29-3"></span>▼ 在域中安装新板

<span id="page-29-1"></span>

警告 – 有关从物理上删除和替换板的信息,请参阅 《*Sun Fire Midrange Systems Service Manual*》。若不按所述步骤操作,将损坏系统板和其它组件。有关删除和替 换板和组件的软件步骤的更多信息,也可以参阅 《*Sun Fire Midrange Systems Platform Administration Manual*》。

<span id="page-30-2"></span>注意 – 替换板时,有时需要使用填充面板。完全配置的 Sun Fire 中型系统带有三种 不同的填充面板:一个系统板填充面板、一个 CompactPCI 填充面板、一个 L2 Repeater Board 填充面板。

如果不熟悉如何将板插入系统,请在开始此步骤前参阅 《*Sun Fire Midrange Systems Service Manual*》。

1. 要确定域上可用的空插槽,以超级用户身份键入以下命令:

```
# cfgadm -l -s "select=class(sbd)"
```
- 2. 确保佩带腕带正确接地。
- 3. 定位到空插槽后,从此插槽上拆除系统板填充面板。
- 4. 在一分钟内将板插入插槽,以免系统变得过热。

请参阅 《*Sun Fire Midrange Systems Service Manual*》获取有关插入板的完整的循序 渐进步骤。

5. 使用 cfgadm -c configure 命令为板通电、测试并进行配置。

# **cfgadm -c configure** 挂接点 *ID*

其中, *挂接点 ID* 是挂接点的 ID, 是由 cfgadm -1 -s "select= class(sbd)" 命令返回的。

# <span id="page-30-1"></span>▼ 热交换 CPU/ 内存板

<span id="page-30-0"></span>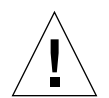

警告 – 有关从物理上删除和替换板的信息,请参阅 《*Sun Fire Midrange Systems Service Manual*》。若不按所述步骤操作,将损坏系统板和其它组件。

注意 – 用户在插入卡时同时按下卡上的弹出式风孔即可启动热交换;也可以通过在 拆除卡前使部分弹出式风孔脱离来启动。操作员不需要发出任何命令来执行热交 换。另一方面,热插拔是通过使用 cfgadm 命令实现的。

1. 如果板正由 Solaris 操作环境使用,以超级用户身份确定要拆除的板。 必须知道插槽号 (挂接点 ID)。

```
# cfgadm -l -s "select=class(sbd)"
```
- 2. 确保佩带腕带正确接地。
- 3. 将板从域中分离并使用 cfgadm 命令切断板电源。

# **cfgadm -c disconnect** 挂接点 *ID*

其中,  $#$  接点 ID 是挂接点的 ID。

此命令将资源从 Solaris 运行环境和 OpenBoot PROM 中删除,将板从域中分离并切 断板的电源。

4. 检查电源 LED 和热插拔正常 LED 的状态。

一旦 CPU/ 内存板冷却下来,绿色的电源 LED 将立即闪烁。要安全地将板从系统 拆除,绿色的电源 LED 必须是不亮的,琥珀色的热插拔正常 LED 必须是 亮的。

- 5. 完成板的硬件拆除和安装。有关更多信息,请参阅 《*Sun Fire Midrange Systems Service Manual*》。
- 6. 拆除和安装完板后,使用 Solaris 动态重新配置 cfgadm 命令将板设置回 Solaris 操作环境。

# **cfgadm -c configure** 挂接点 *ID*

其中,  $#$  接点 ID 是挂接点的 ID。

使用此命令可以将板分配给域、为其通电、测试、连接板以及将其所有资源设置回 Solaris 操作环境。

7. 检查绿色电源 LED  $\bigodot$  是否已点亮。

## <span id="page-31-1"></span><span id="page-31-0"></span>▼ 热交换 I/O 部件

有两种类型的 I/O 部件:CompactPCI (cPCI) 和标准 PCI。这些指导对这两种类型都 适用。但是请注意,虽然可以热交换、热插拔和动态重新配置 cPCI 卡,但不能热 交换、热插拔或动态重新配置 PCI 卡和标准 I/O 部件。

用户在插入卡时同时按下卡上的弹出式风孔即可启动热交换;也可以通过在拆除卡 前使部分弹出式风孔脱离来启动。操作员不需要发出任何命令来执行热交换。另一 方面,热插拔是通过使用 cfgadm 命令实现的。

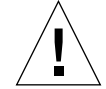

警告 – 有关从物理上删除和替换板的信息,请参阅 《*Sun Fire Midrange Systems Service Manual*》。若不按所述步骤操作,将损坏系统板和其它组件。

1. 如果 I/O 部件正由 Solaris 操作环境使用,在 Solaris 操作环境中以超级用户的身 份确定要拆除的 I/O 部件。

必须知道插槽号 (挂接点 ID)。

```
# cfgadm -l -s "select=class(sbd)"
```
2. 使用 cfgadm 命令将板从域中分离并切断板电源:

```
# cfgadm -c disconnect 挂接点 ID
```
其中: **挂接点** ID 是挂接点的 ID。

此命令将资源从 Solaris 运行环境和 OpenBoot PROM 中删除,将板从域中分离并切 断 I/O 部件电源。

3. 使用 cfgadm 命令将板从域中拆除:

# **cfgadm -x unassign** 挂接点 *ID*

4. 检查 I/O 部件上的状态 LED 的状态。

为安全地将 I/O 部件从系统拆除, I/O 部件上的绿色电源 LED <> 状态 (不亮), 并且琥珀色的热插拔正常 LED (了必须已点亮。

5. 完成 I/O 部件的硬件拆除和安装。有关更多信息,请参阅 《*Sun Fire Midrange Systems Service Manual*》。

注意 – 在开始进行 I/O 部件的硬件拆除和安装前, 确保您已正确接地。

为了测试 I/O 部件, 在将板恢复到 Solaris 操作环境前, 需要进入一个备用域, 它不 在运行 Solaris 操作环境并且至少有一块 CPU/ 内存板。

进入不运行 Solaris 操作环境并且至少 有一个 CPU/ 内存板的空闲域 (A-D) 的域 shell。

6. 在按下 ] 键的同时按住 CTRL 键, 显示 telnet> 提示符。键入 send break 显 示系统控制器域 shell。

注意 - 此例中, 域 A 是当前活动的域; 域 B 是作为备用域使用的。

7. 在备用域 (B) shell 中, 用 addboard 命令将 I/O 部件添加到域。

*SC* 主机名 :B> **addboard ib***x*

其中, *x* 为 6、 7、 8 或 9。

8. 将备用域上的虚拟钥匙开关设置为 on (开)。

在将虚拟钥匙开关设为 on (开)时, 域上运行开机自检。

```
SC 主机名 :B> setkeyswitch on
.
.
{x} ok
```
其中, *x* 表示 CPU。如果您看到 ok 提示符, 那么 I/O 部件工作正常。

9. 在按下 ] 键的同时按住 CTRL 键,显示 telnet> 提示符。键入 send break 连 接到系统控制器域 shell。

根据不同的 telnet 连接类型,您也许需要在 send break 命令后键入 send esc 以便连接到系统控制器域 shell。

10. 键入:

*SC* 主机名 :B> **setk standby**

11. 要删除板,输入下面的命令:

*SC* 主机名 :B> deleteboard ib*x*

12. 在域 A 的 Solaris 提示符下配置 I/O 部件:

```
# cfgadm -c configure N0.IBx
```
# <span id="page-34-1"></span><span id="page-34-0"></span>热交换 CompactPCI 卡

您可以在插入卡时同时完全按下卡上的弹出杆即可启动热交换;也可以通过在拆除 卡前使弹出杆部分脱离来启动。您不需要发出任何命令来执行热交换。另一方面, 要执行热插拔操作,使用 cfgadm 命令。

为热交换 CompactPCI (cPCI) 卡,必须在 cPCI 卡 I/O 部件所在的域中引导 Solaris 软件。在域中引导 Solaris 软件后,所有的 cPCI 卡都处于自动配置模式,不需执行 cfgadm 命令即可执行所有的配置和取消配置。

用热交换的方式插入 cPCI 卡时,卡会自动通电和得到配置。用热交换的方式拆除 cPCI 卡 时,卡自动取消配置并断电。

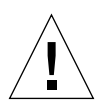

警告 – 有关从物理上删除和替换板的信息,请参阅 《*Sun Fire Midrange Systems Service Manual*》。若不按所述步骤操作,将损坏系统板和其它组件。

# ▼ 插入 CompactPCI 卡

- 1. 以超级用户身份,确定要将卡插入其上的的插槽。
- 2. 插入卡并完全按下弹出杆以使其插入牢靠。卡会自动通电和配置。卡上的蓝色热交 换正常 LED 应熄灭, I/O 部件上的绿色电源 LED 应点亮,琥珀色的热插拔正常 LED 应熄灭。使用热交换的插入方式相当于键入下面的命令: cfgadm -c configure 挂接点 *ID*。

# ▼ 拆除 CompactPCI 卡

注意 – 在热交换 CompactPCI (cPCI) 卡前, 确保卡上没有 I/O 活动。

1. 轻轻弹出弹出杆以取消卡的活动。

- 2. 确保卡上的蓝色热交换正常 LED 点亮, I/O 部件上的琥珀色热插拔正常 LED ∠∩ 点亮,部件上的绿色电源 LED 熄灭。
- 3. 拆除卡。

如果域控制台可用,会显示一条消息确认已配置卡。

### <span id="page-35-1"></span><span id="page-35-0"></span>▼ 热插拔 CompactPCI 卡

热插拔是使用 cfgadm 命令实现的。换句话说,您通过在插入卡的同时完全按下卡 上的弹出杆来执行热交换操作;也可以通过在拆除卡之前使弹出杆部分脱离来执行 热交换操作。您不需要发出任何命令来执行热交换。

1. 以超级用户身份,确定要拆除的 cPCI 卡。

必须知道插槽号 (挂接点 ID)。

**# cfgadm -s "select=class(pci)"**

2. 分离 (取消配置)要拆除的 cPCI 卡:

# **cfgadm -c unconfigure** 挂接点 *ID*

其中, 存接点ID 是挂接点的 ID。卡会自动取消配置并断电。

3. 核实卡已分离。

**# cfgadm -s "select=class(pci)"** 挂接点 *ID*

4. 检查 I/O 部件上的绿色电源 LED 和琥珀色热插拔正常 LED μr 以及 cPCI 卡上的 蓝色热交换正常 LED。

当 I/O 部件上的绿色电源 LED 熄灭, I/O 部件上的琥珀色热插拔正常 LED ⊿∩ 点 亮, cPCI 卡上的蓝色热交换正常 LED 点亮时, 可以安全地拆除 cPCI 卡。

5. 确保使用防静电腕带正确接地后,就可以拆除和替换 cPCI 卡了。

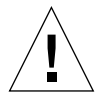

警告 – 有关从物理上删除和替换板的信息,请参阅 《*Sun Fire Midrange Systems Service Manual*》。若不按所述步骤操作,将损坏系统板和其它组件。

6. 安装了卡后,连接 (配置)该卡:

```
# cfgadm -c configure 挂接点 ID
```
当一个域中的 Solaris 引导时,缺省情况下,域中所有的 cPCI 插槽都处于自动配置 模式。在自动配置模式下,每个插槽都启用了热交换功能。

<span id="page-36-2"></span>注意 – 要禁用自动配置功能,请使用以下命令:**cfgadm -x disable\_autoconfig** 挂接点 *ID*。要重新启用自动配置功能,请使用以下命令:**cfgadm -x enable\_autoconfig** 挂接点 *ID*。

7. 检查绿色电源 LED。

I/O 部件上的绿色电源 LED 将点亮, cPCI 卡上的蓝色热交换正常 LED 将熄 灭。

8. 核查已挂接卡。

# cfgadm -s "select=class(pci)" 挂接点 *ID*

## <span id="page-36-1"></span><span id="page-36-0"></span>▼ 将板从系统拆除

注意 – 开始此步骤前, 确保已经准备好一个系统板填充面板以便替换您将从系统中 拆除的系统板。系统板填充面板是一块金属板,它上面有便于冷却的空气进行流通 的插槽。

1. 确定要拆除的板。

必须知道插槽号。

```
# cfgadm -l -s "select=class(sbd)"
```
2. 通过使用 cfgadm -c disconnect 命令将板从域中分离并切断电源。

# **cfgadm -c disconnect** 挂接点 *ID*

其中, *挂接点 ID* 是挂接点的 ID, 是由 cfgadm -al -s select=class(sbd) 命令返回的。

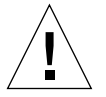

警告 – 有关从物理上删除和替换板的信息,请参阅 《*Sun Fire Midrange Systems Service Manual*》。若不按所述步骤操作,将损坏系统板和其它组件。

3. 将板从系统拆除。

请参阅 《*Sun Fire Midrange Systems Service Manual*》获取循序渐进拆除板的完整步 骤。

4. 删除板后一分钟内, 将系统板填充面板插入插槽以免系统过热。

### <span id="page-37-1"></span><span id="page-37-0"></span>在域间移动板

1. 确定待移动的板的插槽号。

# **cfgadm -l -s "select=class(sbd)"**

2. 取消配置板但保留电源通电以保持测试状态:

# **cfgadm -o unassign,nopoweroff -c disconnect** 挂接点 *ID*

其中, 挂接点ID 是挂接点的 ID, 是由 cfgadm -1 -s "select= class(sbd)" 命令返回的。

此时,插槽未分配给任何域,在所有的域中,都可见到此插槽。

3. 在要移动板的域中,检查板现在是否显示为断开连接。

# **cfgadm -al -s select=class(sbd)**

4. 在新的域中使用 cfgadm -c configure 命令配置板, 其中隐含了分配板的操 作。

# **cfgadm -c configure** 挂接点 *ID*

## <span id="page-38-1"></span><span id="page-38-0"></span>▼ 暂时断开板的连接

可以使用 DR 来切断板的电源并将其留在原处。例如,在板出现故障而又无可用的 替代板或系统板填充面板时,您可能要这样做。

1. 确定要拆除的板。

必须知道插槽号。

# **cfgadm -l -s "select=class(sbd)"**

2. 通过使用 cfgadm -c disconnect 命令将板从域中分离并切断电源。

# **cfgadm -c disconnect** 挂接点 *ID*

其中, 挂接点ID 是挂接点的 ID, 是由 cfgadm -1 -s "select= class(sbd)" 命令返回的。

<span id="page-40-2"></span>第三章

# <span id="page-40-0"></span>错误诊断

本章讨论常见故障:

- 第 31 [页的 "取消配置操作失败"](#page-40-1)
- 第 36 [页的 "配置操作失败"](#page-45-1)

以下是 cfgadm 诊断消息示例。(此处不含语法错误消息。)

```
cfgadm: Configuration administration not supported on this machine
cfgadm: hardware component is busy, try again
cfgadm: operation: configuration operation not supported on this machine
cfgadm: operation: Data error:error_text
cfgadm: operation: Hardware specific failure: error_text
cfgadm: operation: Insufficient privileges
cfgadm: operation: Operation requires a service interruption
cfgadm: System is busy, try again
WARNING: Processor number \mathcal{G} \neq \mathcal{G} failed to offline.
```
其它错误消息的详细信息,参阅以下手册页: cfgadm(1M)、 cfgadm\_sbd(1M)、 cfgadm  $pci(1M)$  以及 config\_admin(3X)。

# <span id="page-40-3"></span><span id="page-40-1"></span>取消配置操作失败

如果在开始取消配置操作前系统处于不正确的状态,取消 CPU/ 内存板或 I/O 板配 置的操作就可能失败。

## <span id="page-41-0"></span>CPU/ 内存板取消配置失败

- 在试图取消板的配置前,板内存交错分布在不同的板上。
- 在试图取消配置 CPU 前, CPU 上绑定了一个进程。
- 试图在板上取消配置 CPU 前,主机板上的内存仍处于配置状态。
- 主机板上的内存已配置 (在使用中)。请参阅第 33 [页的 "无法取消配置具有永](#page-42-0) [久内存的板上的内存"](#page-42-0)。
- 不能将板上的 CPU 脱机。请参阅第 34 [页的 "无法取消配置](#page-43-0) CPU"。

### 对于内存交错分布在不同板上的板,无法取消其配置

如果试图取消配置其内存交错分布在不同主机板上的主机板,系统会显示这样的错 误消息:

<span id="page-41-1"></span>cfgadm: Hardware specific failure: unconfigure N0.SB2::memory: Memory is interleaved across boards: /ssm@0,0/memory-controller@b,400000

### 无法配置绑定了进程的 CPU

如果试图取消配置一个绑定了进程的 CPU,系统显示与下面类似的错误消息:

<span id="page-41-2"></span>cfgadm: Hardware specific failure: unconfigure N0.SB2::cpu3: Failed to off-line: /ssm@0,0/SUNW,UltraSPARC-III

● 取消进程对 CPU 的绑定,重试取消配置操作。

#### 在对所有的内存取消配置前无法取消配置 CPU

在尝试取消配置 CPU 前,必须取消配置主机板上的所有内存。如果在对板上所有 内存取消配置前,试图取消配置 CPU,系统会显示如下错误消息:

<span id="page-41-3"></span>cfgadm: Hardware specific failure: unconfigure N0.SB2::cpu0: Can't unconfig cpu if mem online: /ssm@0,0/memory-controller

**● 取消配置板上所有的内存后取消配置 CPU。** 

### <span id="page-42-0"></span>无法取消配置具有永久内存的板上的内存

要取消配置具有永久内存的板上的内存,将永久内存页移入另一块具有足够可用内 存以容纳这些永久内存的板上。在取消配置开始之前,这样一块附加的板必须是可 用的。

#### 无法重新配置内存

如果取消配置的操作失败并显示如下消息,则不能取消配置板上的内存:

cfgadm: Hardware specific failure: unconfigure N0.SB0: No available memory target: /ssm@0,0/memory-controller@3,400000

为另一块板添加足够的内存以便容纳永久内存页,然后后重试取消配置操作。

● 要确认内存页无法移动,使用 cfgadm 命令的冗长选项并在列表中查找单词 "Permanent":

# **cfgadm -av -s "select=type(memory)"**

#### 可用内存不足

如果取消配置失败并显示以下消息之一,那么一旦拆除板后,系统中的可用内存将 不足:

cfgadm: Hardware specific failure: unconfigure N0.SB0: Insufficient memory

cfgadm: Hardware specific failure: unconfigure N0.SB0: Memory operation failed

● 减轻系统上的内存负载并重试。如果可行,在另一块板插槽上安装更多内存。

#### 内存需求增加

如果取消配置失败并显示如下消息,则在取消配置操作进行过程中内存需求增加:

cfgadm: Hardware specific failure: unconfigure N0.SB0: Memory operation refused

<span id="page-43-0"></span>● 减轻系统上的内存负载并重试。

#### 无法取消配置 CPU

取消配置 CPU 的操作是取消配置

CPU/ 内存板的操作的一部分。如果此操作未能将 CPU 脱机,控制台上会记录以下 消息:

WARNING: Processor  $\mathcal{G} \neq \mathcal{G}$  failed to offline.

失败的因素:

- CPU 上绑定了进程。
- 该 CPU 是 CPU 组中的最后一个。
- 该 CPU 是系统中最后一个联机 CPU。

#### <span id="page-43-1"></span>无法断开板的连接

有可能发生这样的情况:在取消配置板后发现无法断开其连接。 cfgadm 状态显示 将此板列为无法分离。当板提供的实质上是不能再定位到其它板上的硬件服务时, 会发生这种问题。

### <span id="page-43-2"></span>I/O 板取消配置失败

设备正被使用时,无法取消其配置或断开其连接。许多取消配置 I/O 板的失败是由 于板上的活动尚未停止,或者 I/O 设备在停止后又处于活动状态。

### <span id="page-43-3"></span>设备繁忙

在尝试对板取消配置或断开连接前,连接到 I/O 板的磁盘必须处于空闲状态。禁止 任何对其设备仍在使用中的板进行配置 / 断开连接的尝试。

如果由于 I/O 板上有繁忙或打开的设备而导致取消配置的操作失败,则只对板进行 了部分取消配置。此操作在涉及繁忙设备时中止。

为获取对未取消配置的设备的访问,必须彻底取消配置并重新配置板。

如果板上的设备繁忙,系统在试图取消配置后会记录如下消息:

cfgadm: Hardware specific failure: unconfigure N0.IB6: Device busy: /ssm@0,0/pci@18,700000/pci@1/SUNW,isptwo@4/sd@6,0

要继续取消配置操作,卸下该设备然后重试取消配置操作。在试图重新配置板前, 板必须处于取消配置状态。

I/O 设备的问题

- <span id="page-44-0"></span>1. 若要查看是何进程打开了这些设备,请使用 fuser(1M) 命令。
- 2. 运行下面的命令正常中止 vold 后台程序:

# **/etc/init.d/volmgt stop**

3. 断开所要取消配置的卡相连的 SCSI 控制器。使用下面的命令获取所有相连的 SCSI 控制器列表:

# **cfgadm -l -s "select=class(scsi)"**

- 4. 如果使用了 Solaris™ Volume Manager (SVM) 镜像的冗余特性来访问板所连接的 设备,请重新配置这些子系统,以便通过其它主机板上的控制器访问该设备或网 络。
- 5. 卸下文件系统,包括具有板驻留分区的 SVM 元设备。(例如, umount/  $\mathcal{D}(X)$  。
- 6. 从板驻留的分区删除 SVM 数据库。 SVM 数据库的位置是由用户明确选择的,可 以更改它。
- 7. 删除所有 Sun 卷管理器或 Veritas Volume Manager 使用的专用区域。

缺省情况下,卷管理器在其控制的每个设备上都使用一个专用区域,因此在分离这 些设备之前,必须使其脱离 Sun 卷管理器的控制。

- 8. 从交换配置中删除磁盘分区。
- 9. 终止所有直接打开设备或原始分区的进程,或指示进程关闭板上打开的设备。

注意 – 卸下文件系统可能会影响 NFS 客户机系统。

### <span id="page-45-0"></span>RPC 或 TCP 超时或连接失败

缺省情况下,两分钟后即超时。系统管理员也许需要增加超时值以免在 DR 导致的 操作系统暂停过程中超时,该过程有可能超过两分钟。暂停系统使系统及其有关的 网络服务在有可能超过两分钟的一段时间内无法提供。这些变化既影响客户机也影 响服务器。

# <span id="page-45-5"></span><span id="page-45-1"></span>配置操作失败

### <span id="page-45-2"></span>CPU/ 内存板配置失败

妨碍 CPU/ 内存板配置的问题有:

- 试图配置 CPU0 或 CPU1, 而另一个已配置。
- 板上的一个 CPU 仍为已配置。

#### <span id="page-45-3"></span>无法配置 CPU0 或 CPU1, 如果另一个已配置。

在试图配置 CPU0 或 CPU1 中的一个前,确保另一个 CPU 已配置。

### <span id="page-45-4"></span>在配置内存前必须先配置板上的 CPU

在配置内存前,主机板上的所有 CPU 必须已配置。如果试图在一个或多个 CPU 未 配置的情况下配置内存,系统会显示如下错误消息:

cfgadm: Hardware specific failure: configure N0.SB2::memory: Can't config memory if not all cpus are online: /ssm@0,0/memorycontroller

## <span id="page-46-0"></span>I/O 板配置失败

配置操作可能由于带设备的 I/O 板当前不支持热插拔而失败。在这种情况下,当前 只对板进行部分配置。此操作在涉及不支持的设备时中止。在这种情况下,必须先 将板返回到取消配置状态,然后再尝试另一配置操作。系统记录如下消息:

cfgadm: Hardware specific failure: configure N0.IB6: Unsafe driver present: < 设备路径 >

● 要继续执行配置操作,删除不支持的设备驱动程序或将其更换成新版的支持热插拔 的驱动程序。

<span id="page-48-0"></span>词汇表

- cfgadm 命令 cfgadm 是 Sun Fire 中型系统上用于动态重新配置的主要命令。有关此命令 及其选项的信息,请参阅 cfgadm(1M)、 cfgadm\_sbd(1M) 和 cfgadm\_pci(1M) 手册页。
	- DR 请参阅 Dynamic Reconfiguration

#### Dynamic

Reconfiguration Dynamic Reconfiguration (DR) 是一个软件,管理员可用它来 (1) 查看系统配 置; (2) 暂停或重新开始涉及到一个端口、存储设备或板的操作; (3) 重新配 置系统 (分离或连接诸如磁盘驱动器或接口板的热交换设备),而无需关闭 系统。如果将 DR 与 IPMP 或 Solstice DiskSuite 软件 (以及冗余硬件)配合 使用,在服务提供商替换现有设备或安装新设备时,服务器可以继续与磁盘 驱动器及网络通讯,而不会发生中断。如果板上内存没有交错分布在系统中 的其它板上, DR 支持更换 CPU/ 内存。

#### IP Multipathing

- (IPMP) Internet 协议多路径。它在有多个网络接口卡连接到系统时提供的负载平衡功 能使应用程序持续可用。如果某个网络适配器出现故障,并且在同一 IP 链接 上还有一个备用的网络适配器,系统会将所有的网络访问从有故障的适配器 切换到备用适配器。当同一个 IP 链路上链接有多个网络适配器时,网络流量 的任何一点增加都将分散到多个网络适配器上,从而提高网络吞吐量。
- 不可安全暂停 不可安全暂停的设备指的是允许在操作环境处于暂停状态时访问内存或中断 系统的设备。
	- 插卡 诸如主机板或磁盘驱动器的占用插口或插槽的硬件资源。
	- 插口 一种接收器, 如板插槽或 SCSI 链。
	- 断开连接 系统停止对板的监视,给插槽的供电被切断。可以拔下处于此状态下的板。
		- 挂接点 板及其插件箱插槽的泛称。物理 挂接点描述软件驱动程序和插件箱插槽位 置。逻辑 挂接点是系统为指代物理挂接点而创建的缩略名。
- 挂接点 ID 挂接点标识符: 挂接点 ID 指定了挂接点在系统中的类型和位置,它是明确指 定的。有两种类型的标识符:物理的和逻辑的。物理标识符包含完整的指定 路径名,而逻辑标识符包含速记式的符号。
- 可安全暂停 可安全暂停的设备指的是不会在操作环境处于暂停状态时访问内存或中断系 统的设备。如果驱动程序支持操作环境暂停(暂停 / 恢复), 则认为它是可 安全暂停的。它还保证,在成功完成一个暂停请求时,驱动程序管理的设备 不会试图访问内存,即使在发出暂停请求时设备处于打开状态。
	- 可分离性 设备驱动程序支持 DDI DETACH, 并且设备 (例如 I/O 板或 SCSI 组)已物 理放好以便于分离。
	- 可暂停性 为适应 DR, 设备驱动程序必须能够终止用户线程、执行 DDI\_SUSPEND 调 用、中止时钟和中止 CPU。
		- 连接 板插在插槽中并且在电气上已连接。插槽温度由系统监视。
	- 逻辑 DR 并不对硬件进行物理添加或删除的 DR 操作。典型的例子是,禁用故障板, 但仍将其留在插槽中 (以免改变冷却空气的流向)直到可以将它更换。
- 配置 (板) 操作系统为板分配功能角色并为板及其连接设备加载所需的设备驱动程序。
- 配置 (系统) 系统所能识别的连接设备总体。如果未更新配置,系统无法使用物理设备。 操作系统为板分配功能角色并为板及其连接设备加载所需的设备驱动程序。
	- 平台 特定的 Sun Fire 系统型号, 如 Sun Fire 6800 系统,
	- 平台管理 指这些过程: 在 Sun Fire 系统上设置域; 在域间重新分配资源; 监视每个域 的性能。
	- 取消配置 系统逻辑上从操作系统分离板,并将相关的设备驱动程序置于脱机状态。虽 然环境监视仍在进行,但板上的设备还不能为系统所用。
		- 热插拔 可热插拔的板和模块上有特殊的连接器,能在数据管脚与插槽接触之前为板 或模块提供电源。在系统运行时不能插入或拆除无热插拔连接器的板和设备。
		- 热交换 热交换设备具有特殊的直流电源连接器和逻辑电路,允许在不关闭系统的情 况下插入设备。
			- 停顿 操作环境的短暂停顿,以便在带不可分页的 OpenBoot PROM (OBP) 或内核内 存的主机板上执行取消配置和断开连接的操作。在执行此操作的关键环节时, 必须将所有操作环境的活动和底板上设备的活动终止几秒钟。
	- 物理 DR 涉及到物理添加或删除板的 DR 操作。请参阅 "逻辑 DR"。
		- 域 一个电气上已连接的逻辑系统板组。域彼此分隔,互不影响。每个域运行它 自己的 Solaris 操作环境, 日具有自己的主机识别号。
- 域管理 职责有:连接和配置主机板来创建域;取消配置主机板以及断开其连接来将 它们移动到不同的域或者替换有缺陷的主机板。
	- 状况 挂接点的运行状态。
	- 状态 插口 (插槽)或插卡 (板)的操作状态。

# <span id="page-52-0"></span>索引

### **B**

板 安装或替换 [, 20](#page-29-2) 测试 [, 18](#page-27-1) 插口状态 [, 5](#page-14-4) 插卡状态 [, 6](#page-15-2) 拆除 [, 27](#page-36-1) 热插拔 [, 5](#page-14-5) 热交换 CPU/ 内存板 [, 21](#page-30-1) 在域间移动 [, 28](#page-37-1) 在域上安装 [, 20](#page-29-3) 暂时取消配置 [, 29](#page-38-1) 状况 [, 5,](#page-14-6) [6](#page-15-3) 状态 [, 5](#page-14-7) 板状态 活动的 [, 14](#page-23-2) 可用的 [, 14](#page-23-3) 显示 [, 14](#page-23-4) 显示详细的 [, 15](#page-24-1) 已分配的 [, 14](#page-23-5) 部件 测试 [, 18](#page-27-1)

### **C**

cfgadm cfgadm 命令 [, 14](#page-23-6) cfgadm -v[, 15](#page-24-2) cfgadm -c 命令选项 [, 17](#page-26-2) cfgadm -x 命令选项 [, 18](#page-27-2) cfgadm(1M) 功能 [, 4](#page-13-1) 挂接点 [, 3](#page-12-3) CompactPCI 卡 热插拔 [, 26](#page-35-1) 热交换 [, 25](#page-34-1) configured 状态 [, 6,](#page-15-4) [7](#page-16-4) connected 状态 [, 6](#page-15-5) CPU 可分离性 [, 2](#page-11-4) 类型 [, 8](#page-17-3) 暂停 [, 3](#page-12-4) 插槽 [, 8](#page-17-4) 插槽号 [, 4](#page-13-2) 插口 [, 3](#page-12-5) 插口状态 [, 5](#page-14-4) 插卡 [, 3](#page-12-5) 磁盘 分区 [, 9](#page-18-1) 镜像 [, 9](#page-18-2) 错误诊断 配置操作失败 [, 36](#page-45-5) 取消配置操作 [, 31](#page-40-3)

#### **D**

DDI\_DETAC[H, 2](#page-11-5)

disconnected 状态 [, 6](#page-15-6) DR 操作 [, 4](#page-13-3) 概念 [, 2](#page-11-6) DR 不安全设备 [, 3](#page-12-6) 动态系统域 [, 8](#page-17-5) 动态重新配置 (DR) GUI[, 2](#page-11-7) 概念图解 [, 8,](#page-17-6) [10](#page-19-2) 简介 [, 1](#page-10-3) 命令行界面 [, 2](#page-11-8) 限制 [, 12](#page-21-3) 多路径数据库 [, 9](#page-18-3)

#### **E**

empty 状态 [, 6](#page-15-7)

### **F**

failed 状况 [, 6](#page-15-8) 非安全设备 [, 3](#page-12-7) 非永久内存 [, 9](#page-18-4)

### **G**

挂接点 介绍 [, 3](#page-12-5)

#### **H**

活动的板状态 [, 14](#page-23-2)

### **I**

I/O 板上的 AD[R, 8](#page-17-7) I/O 部件 热交换 [, 22](#page-31-1) I/O 设备

带 AD[R, 8](#page-17-7) 可安全暂停的 [, 3](#page-12-7) 可分离性 [, 2](#page-11-9) 类型 [, 8](#page-17-8) 暂停 [, 3](#page-12-4)

#### **J**

卷管理器 [, 9](#page-18-5)

### **K**

可安全暂停的设备 [, 3](#page-12-7) 可分离性 [, 2](#page-11-10) 可用的板状态 [, 14](#page-23-3) 可用组件列表 [, 8](#page-17-9) 空 插槽 [, 8](#page-17-4)

### **L**

逻辑挂接点 [, 4](#page-13-4) 逻辑域 [, 8](#page-17-10)

#### **M**

memory 类型 [, 8](#page-17-11)

#### **N**

ndd(1M)[, 9](#page-18-6) 内存 目标内存限制 [, 10](#page-19-3) 永久[, 9](#page-18-4)

#### **O**

ok 状况 [, 6](#page-15-9)

#### **P**

平台配置数据库 [, 8](#page-17-12)

### **R**

RSM 2000 控制器 [, 9](#page-18-7) 热插拔板 [, 5](#page-14-5) 热插板 [, 26](#page-35-1) 热交换板 [, 21,](#page-30-1) [22,](#page-31-1) [25](#page-34-1)

### **S**

showdevices(1M) 带 I/O 设备[, 9](#page-18-8)

### **T**

填充面板[, 21](#page-30-2) 停顿 [, 3](#page-12-8)

### **U**

unconfigured 状态 [, 6,](#page-15-10) [7](#page-16-5) unknown 状况 [, 6](#page-15-11) unusable 状况 [, 6](#page-15-12)

#### **W**

物理挂接点 [, 4](#page-13-5) 物理域 [, 8](#page-17-10)

### **Y**

已分配的板状态 [, 14](#page-23-5) 已占用的插槽 [, 8](#page-17-4) 永久内存 [, 9](#page-18-4) 域 介绍 [, 8](#page-17-5) 逻辑 [, 8](#page-17-10)

平台配置数据库 [, 8](#page-17-12) 物理 [, 8](#page-17-10) 原始分区 [, 9](#page-18-9)

#### **Z**

自动配置 禁用 [, 27](#page-36-2) 重新启用 [, 27](#page-36-2) 组件 类型 [, 8](#page-17-13) 状况 [, 7](#page-16-6) 状态 [, 7](#page-16-7)